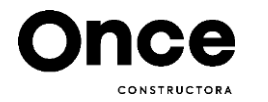

## **PASO A PASO PARA REALIZAR** TU SEPARACIÓN EN LÍNEA

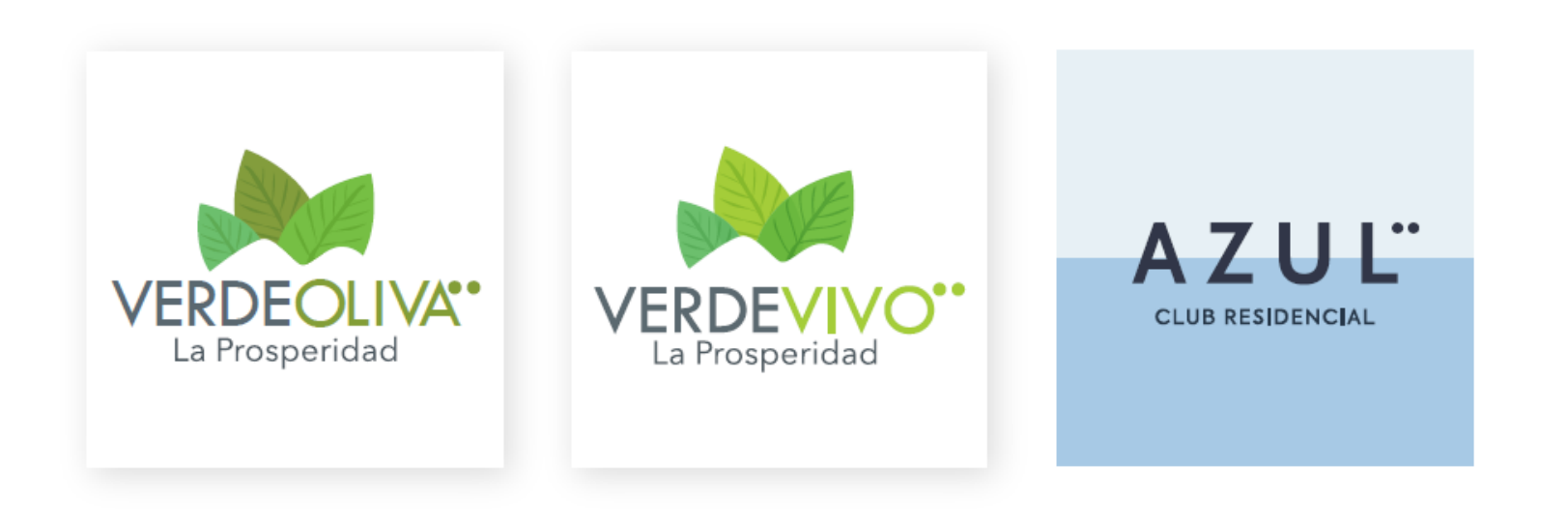

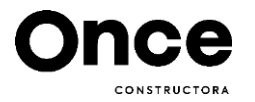

## Puedes buscar en Google: Mi pago amigo.

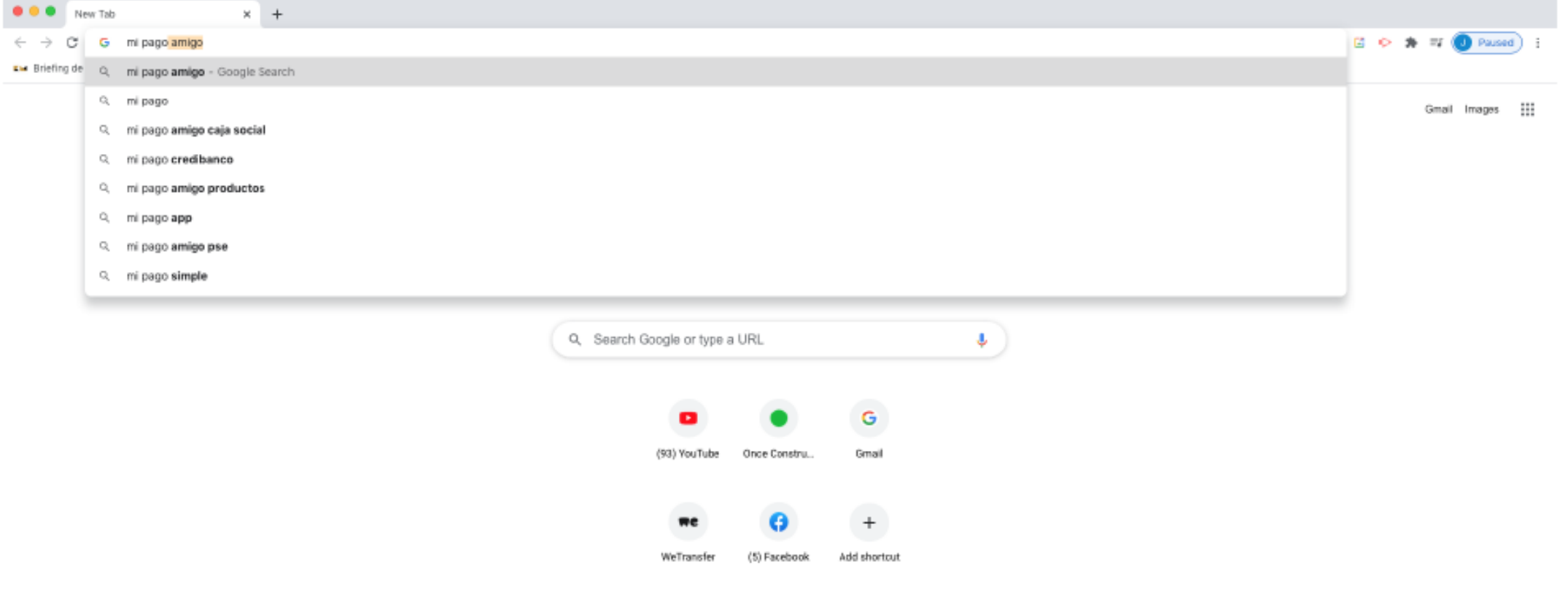

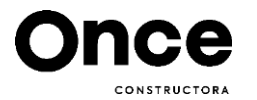

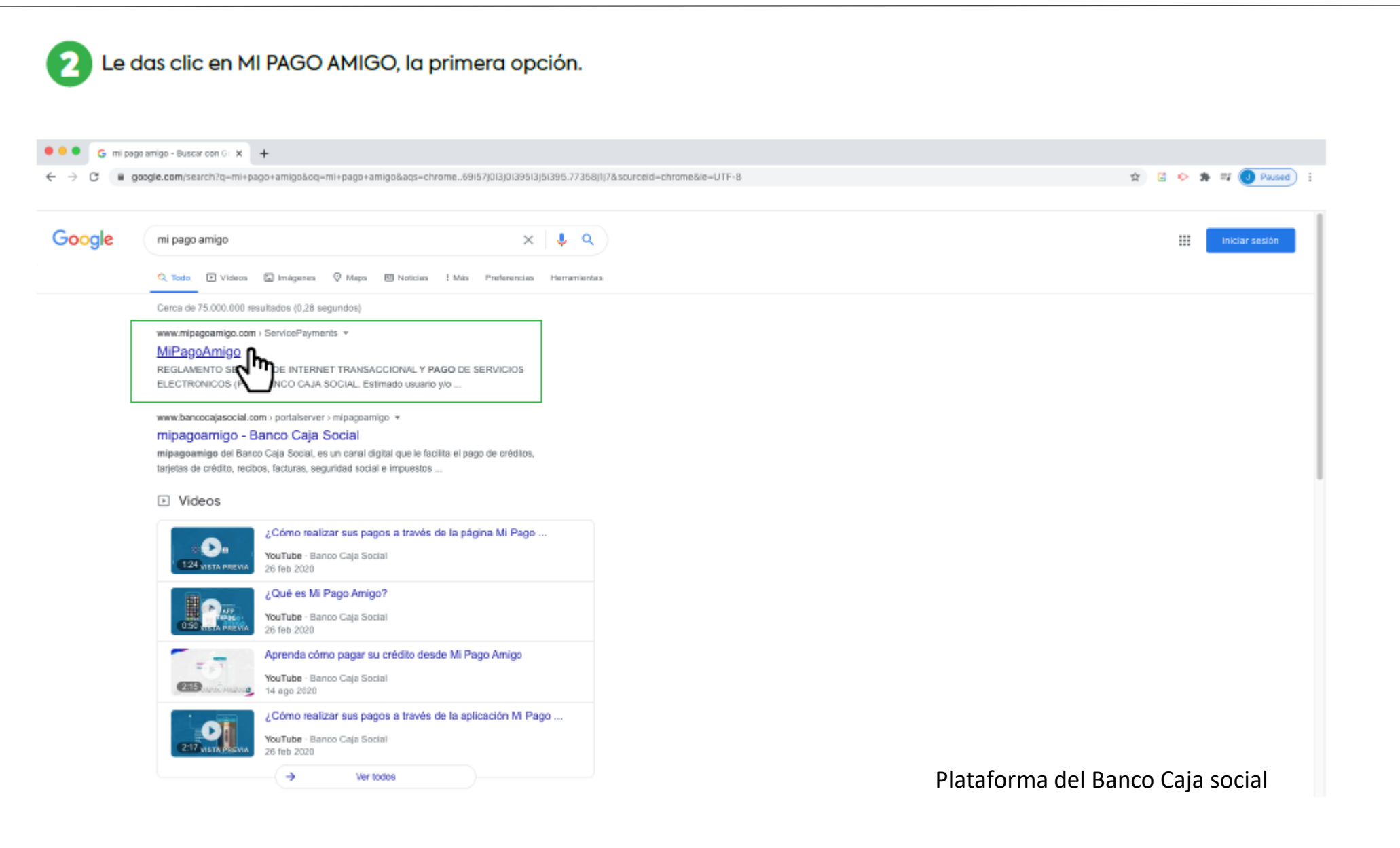

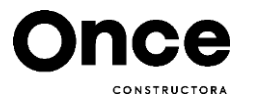

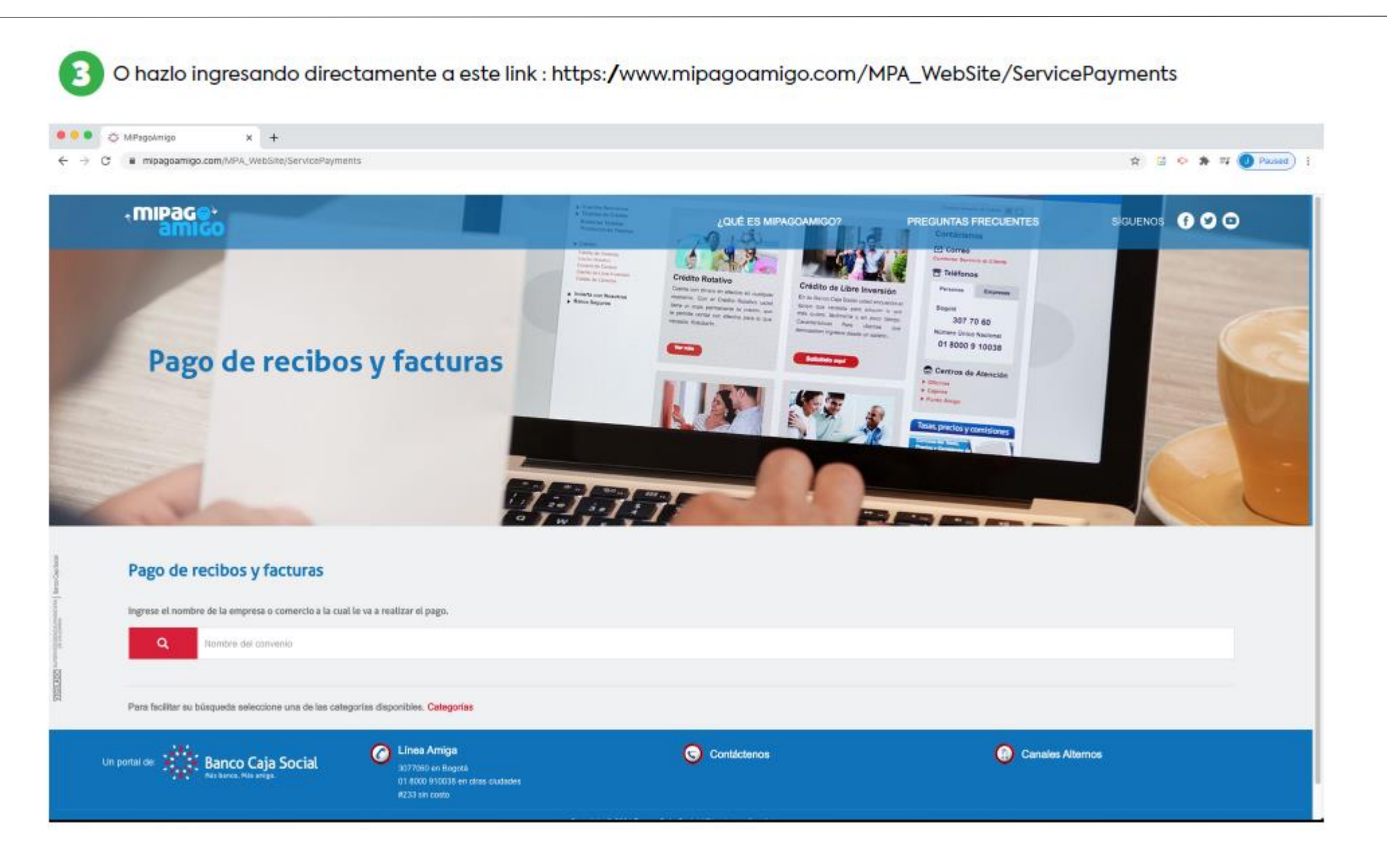

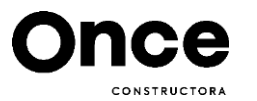

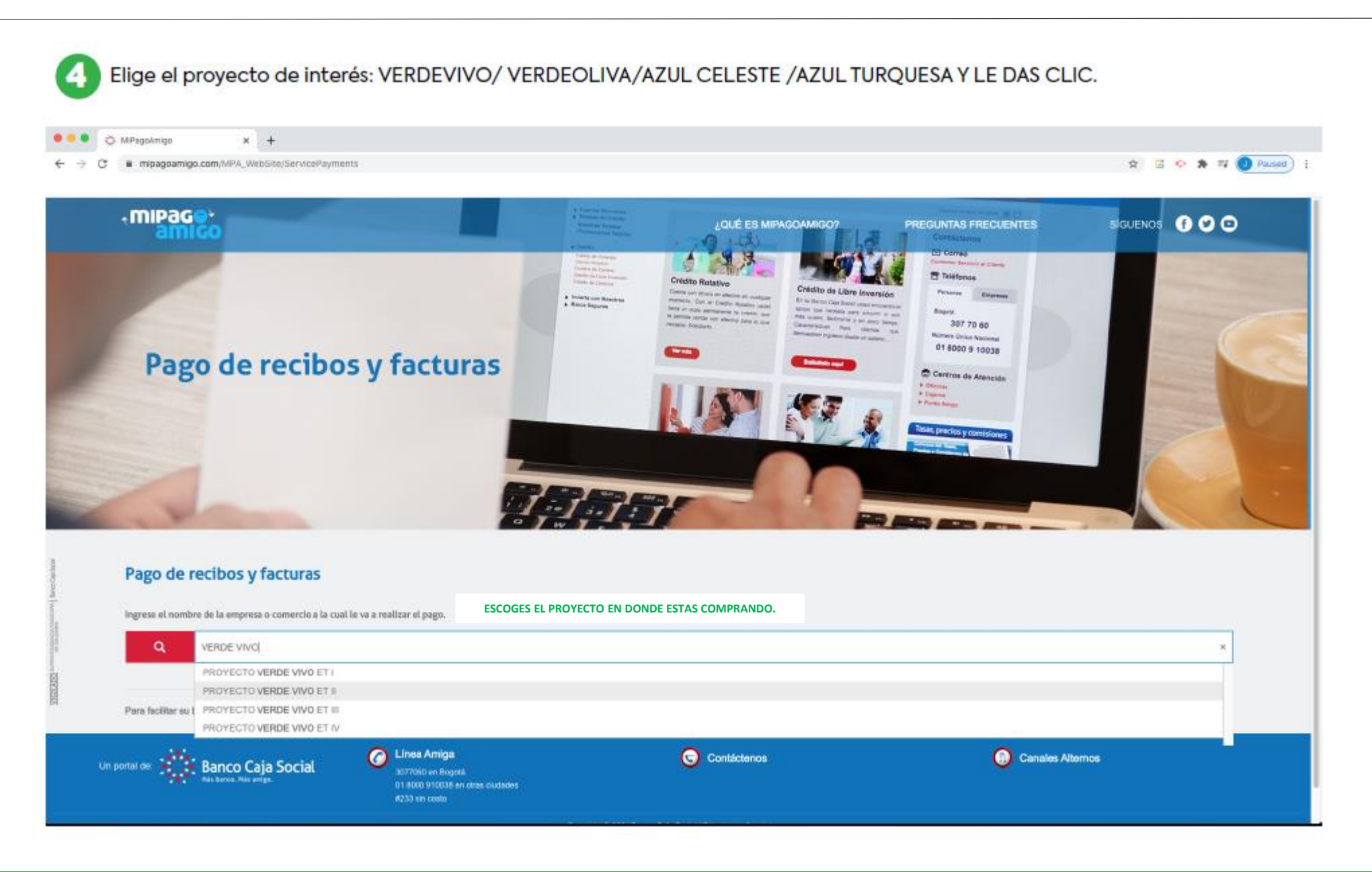

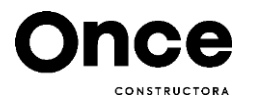

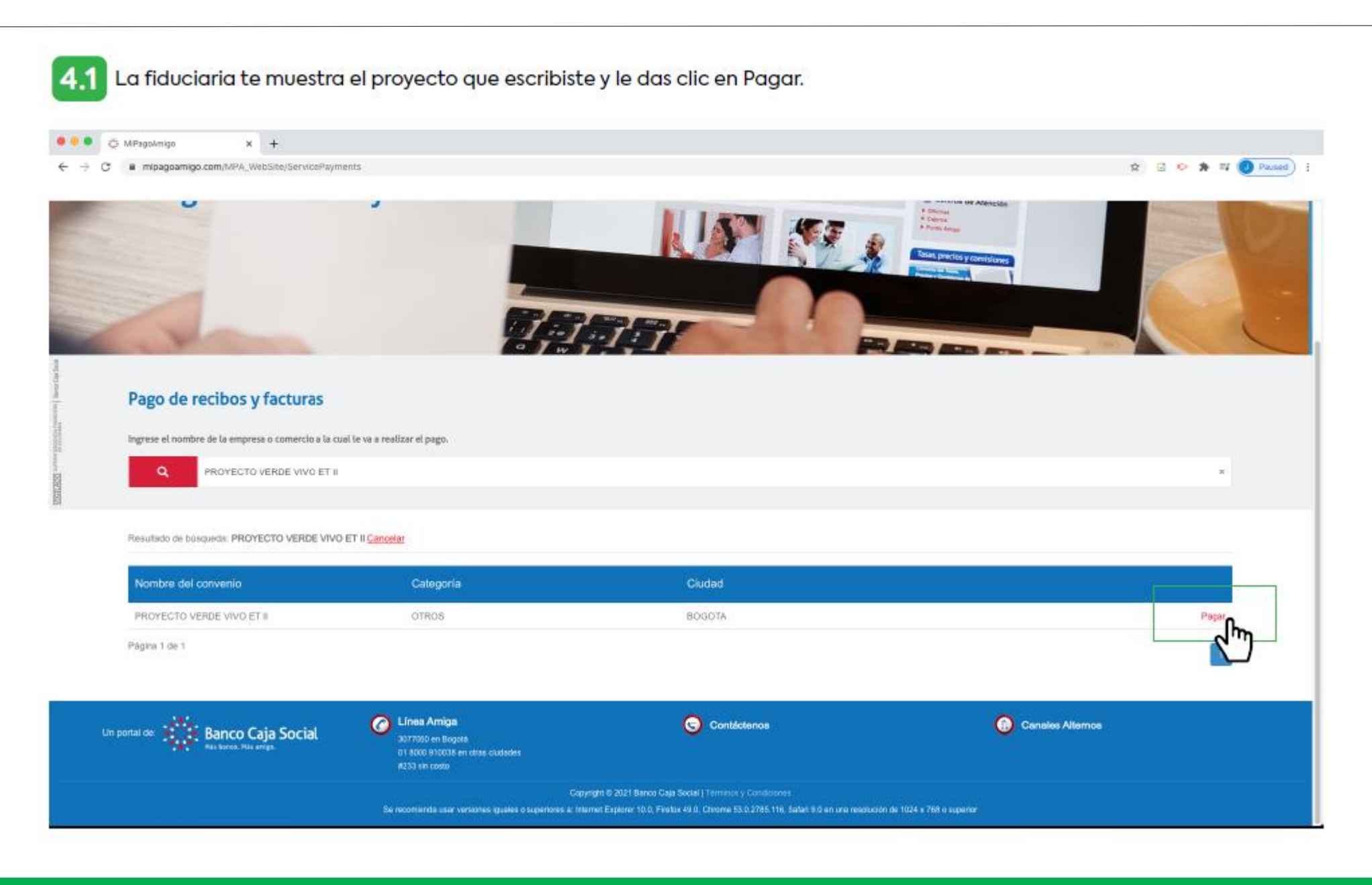

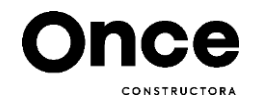

## 6 INGRESAS EN EL CAMPO: Número de encargo fiduciario: El Número de referencia asignado por el asesor o el que está en la tarjeta de recaudo.

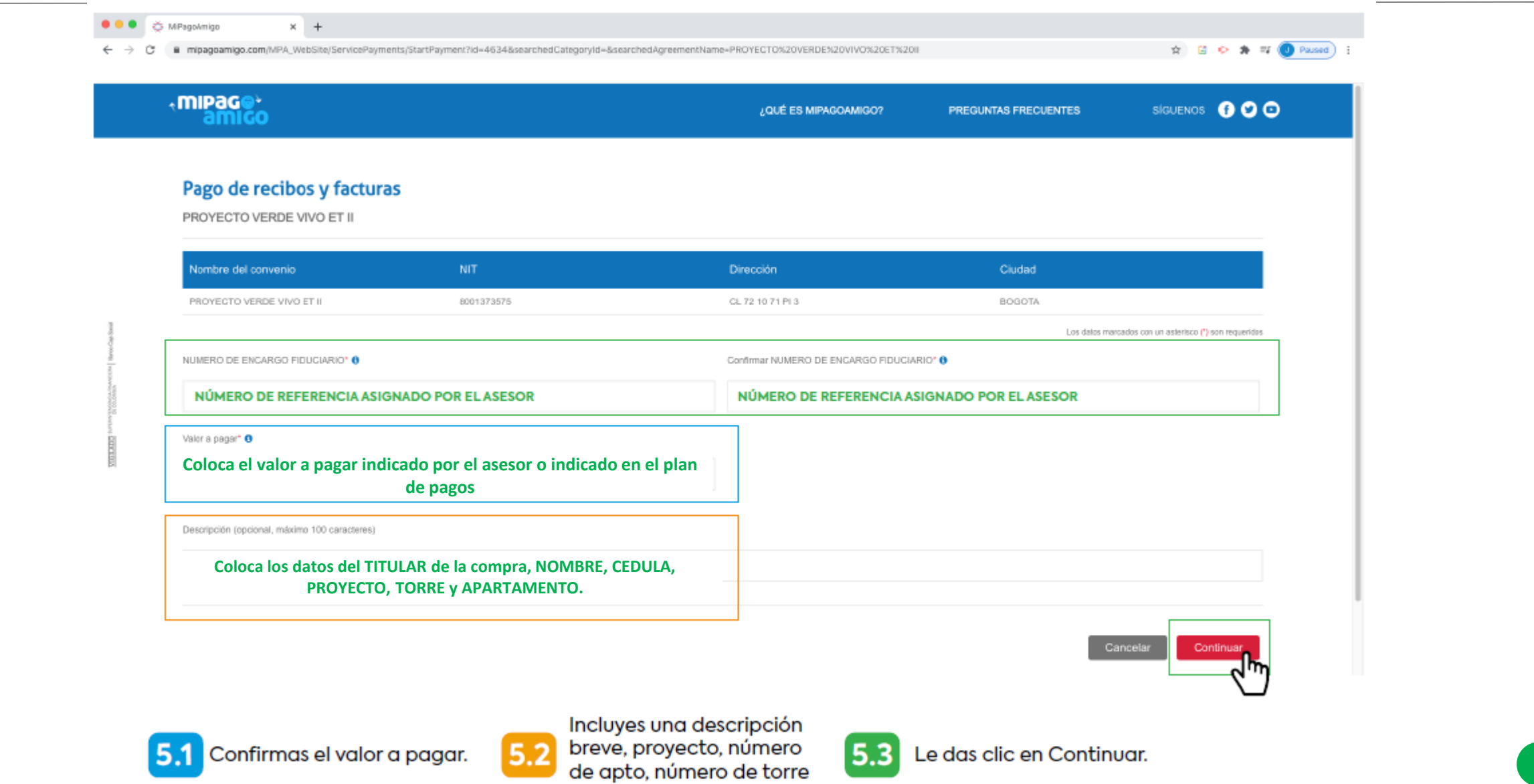

y nombre del cliente.

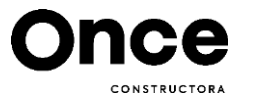

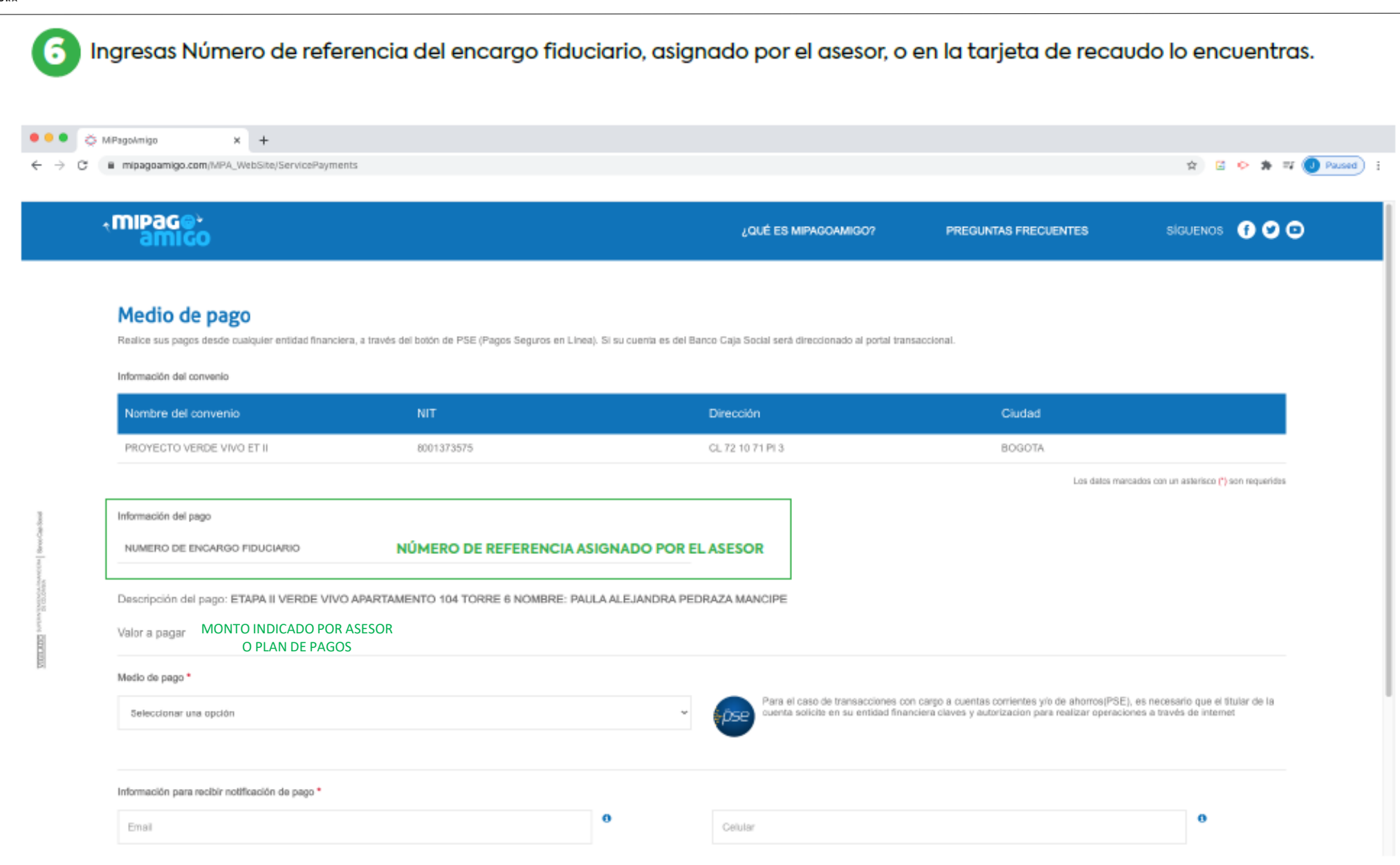

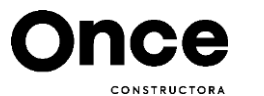

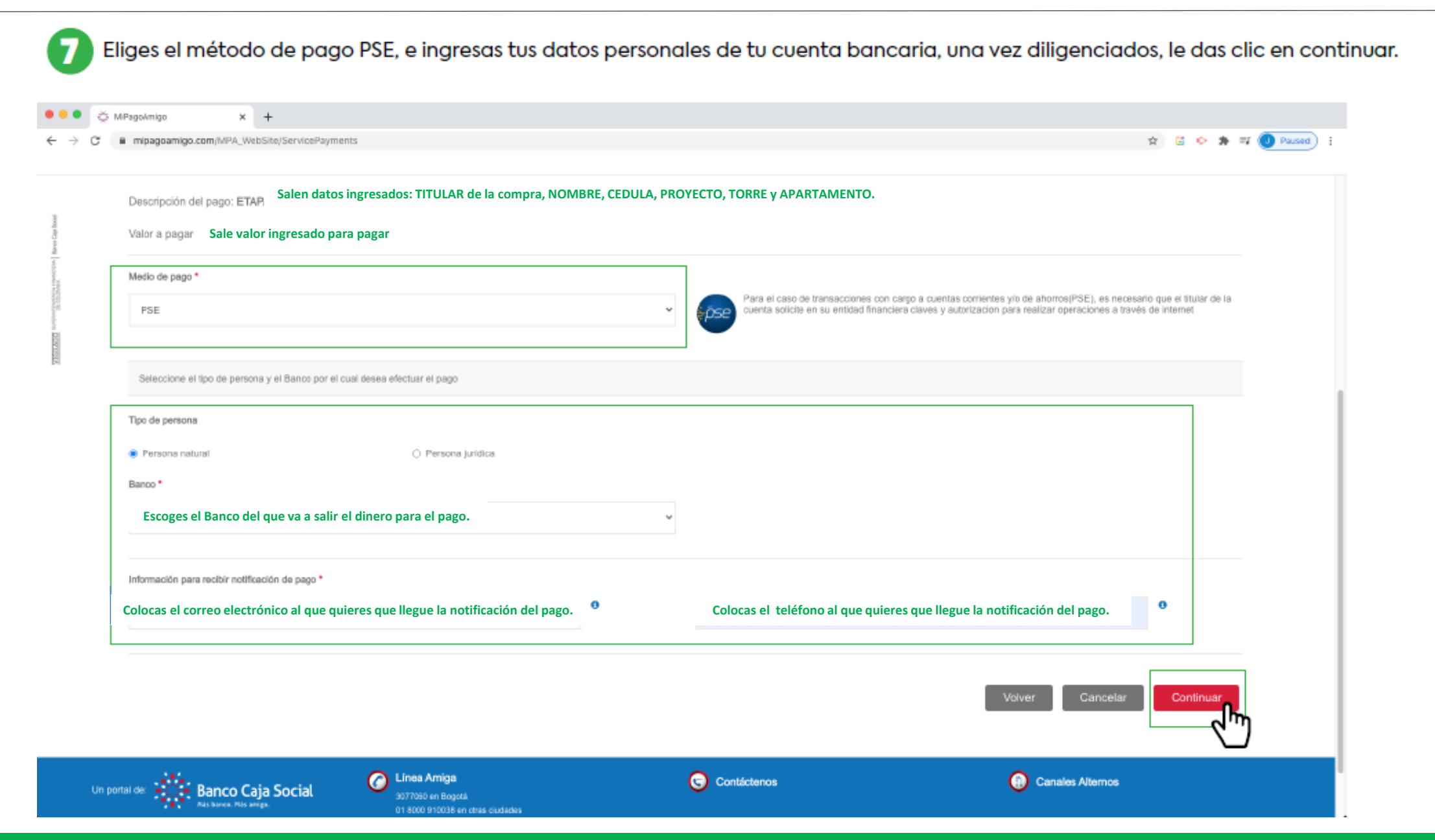

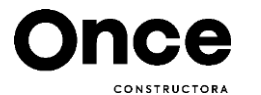

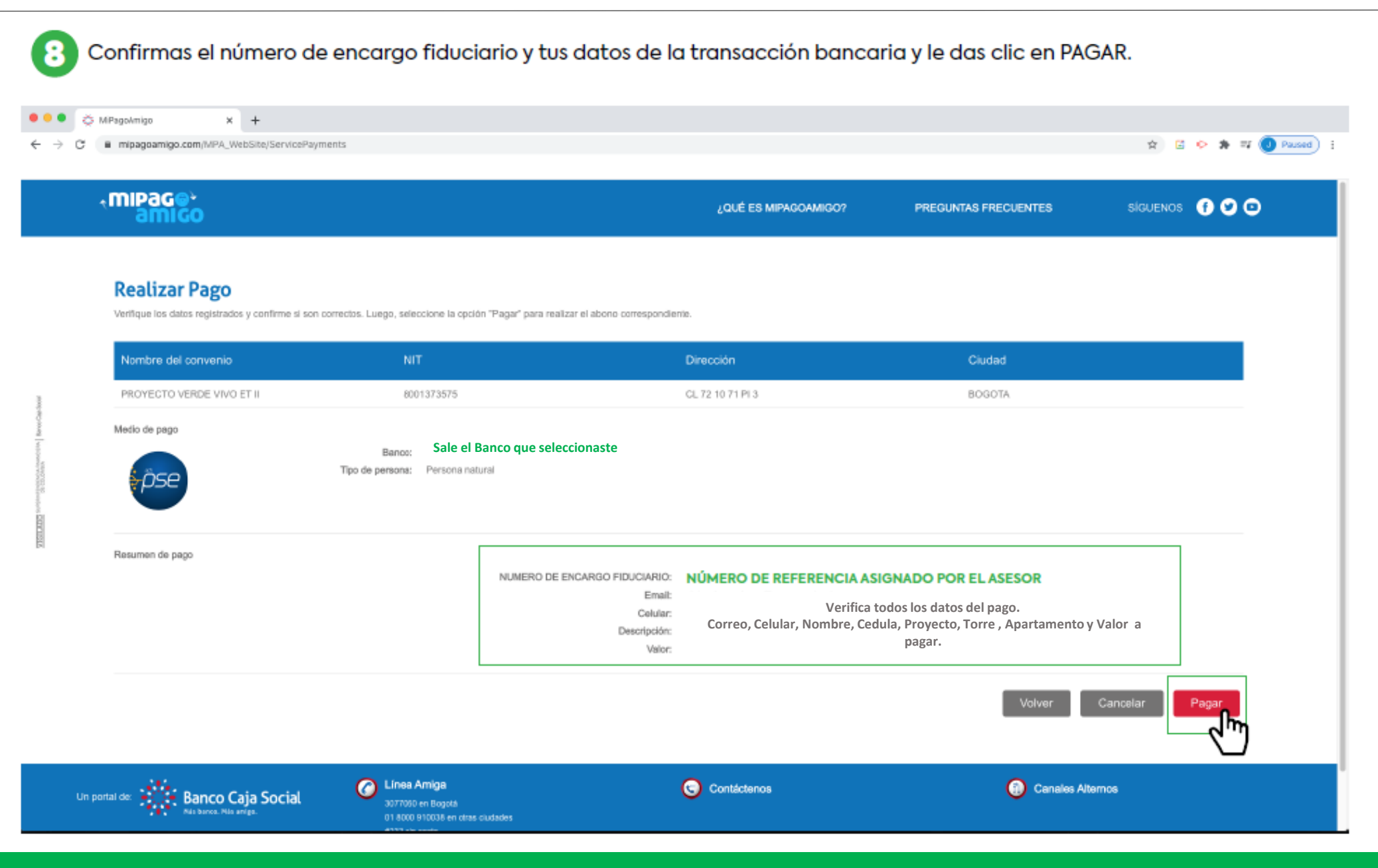

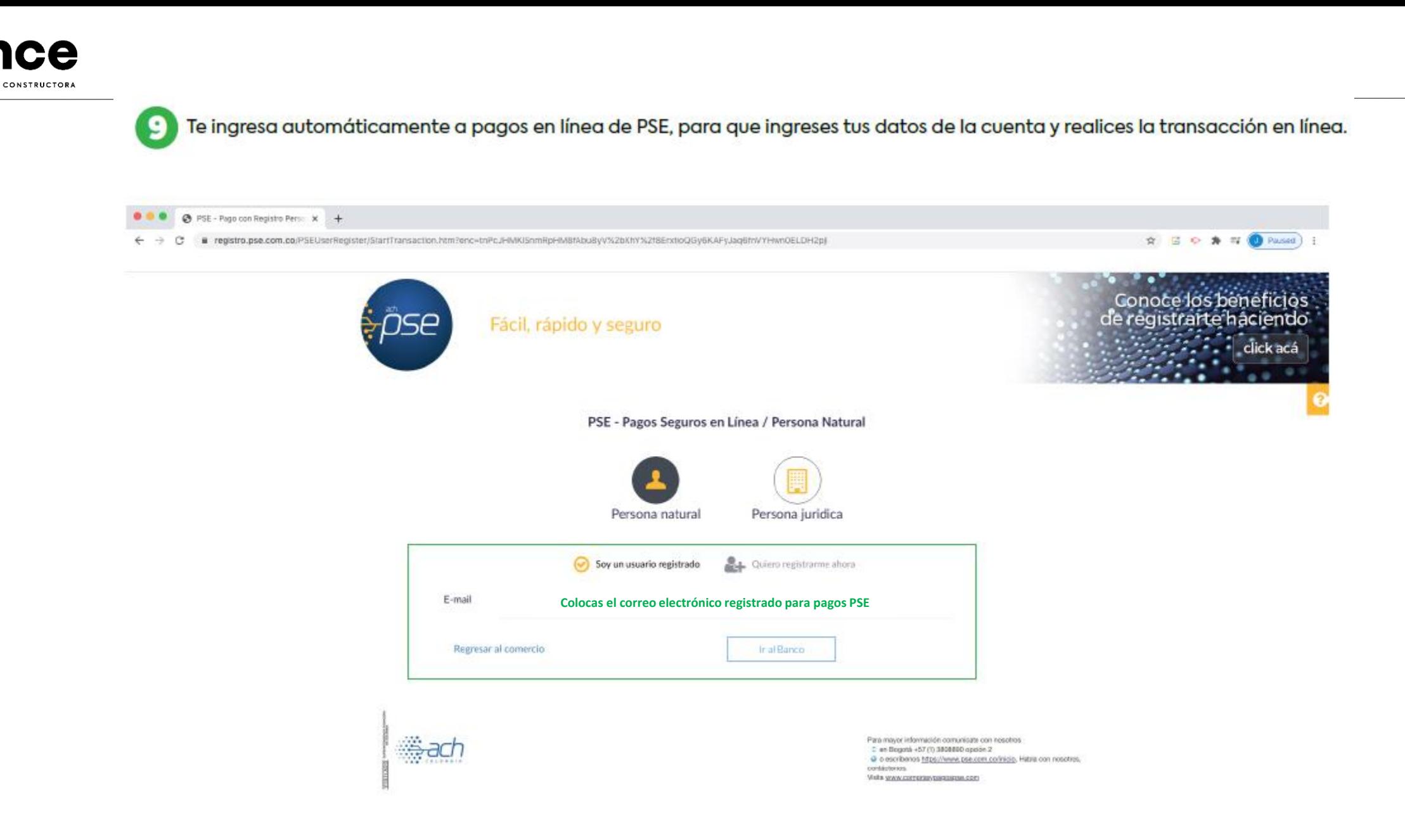

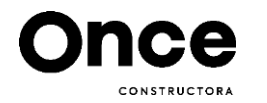

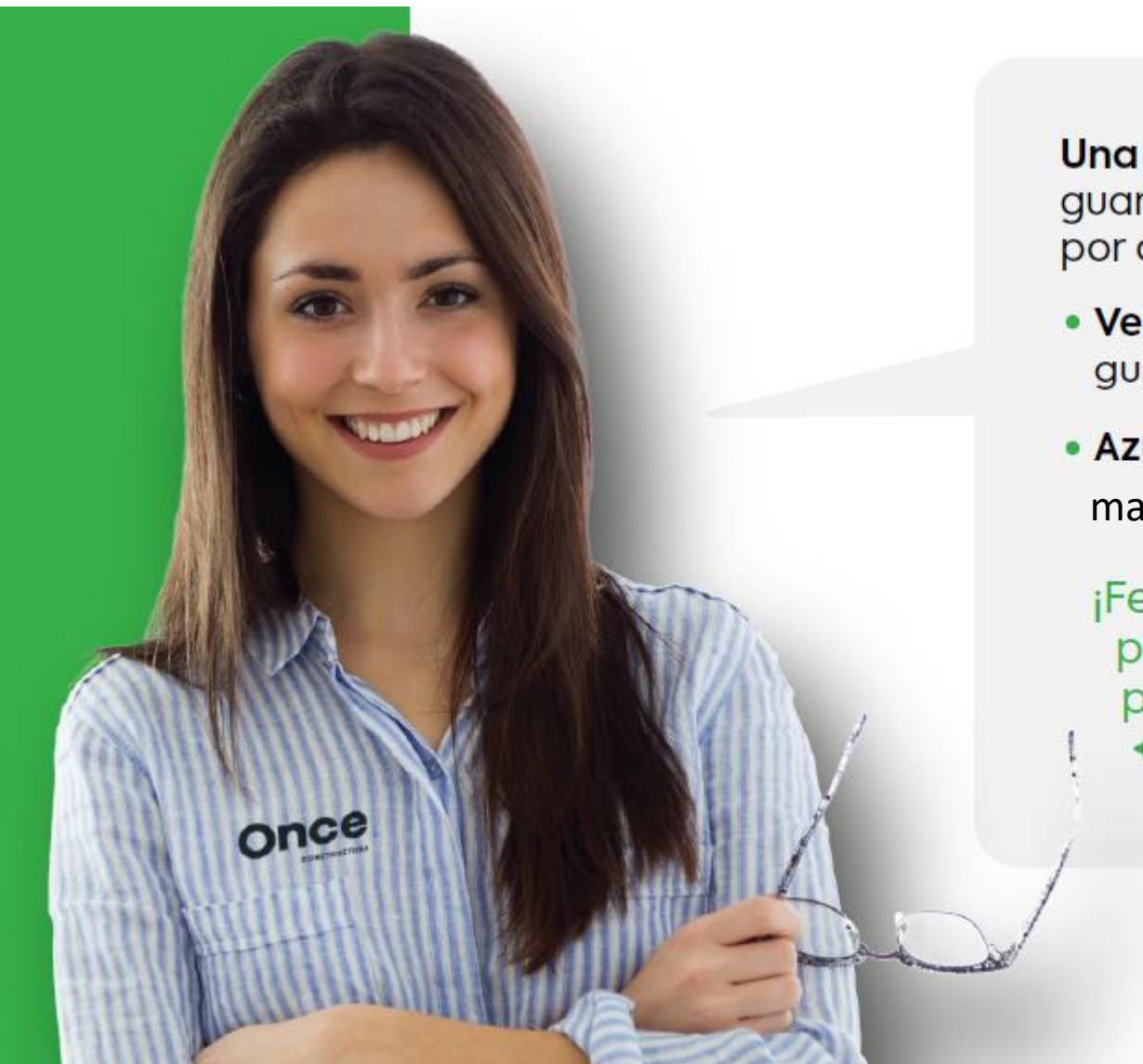

Una vez finalices la transacción en línea,<br>guarda el comprobante de pago y envíalo por correo a tu asesor comercial:

- · Verdevivo y Verdeoliva: gustavo.tafur@onceconstructora.com
- Azul Club Residencial: martha.pineros@onceconstructora.com

¡Felicitaciones por este gran primer paso, tu meta de tener vivienda propia está cada vez más cerca y + juntos la haremos realidad! +